#### Login/Registration Page

Create a new NABP e-Profile:

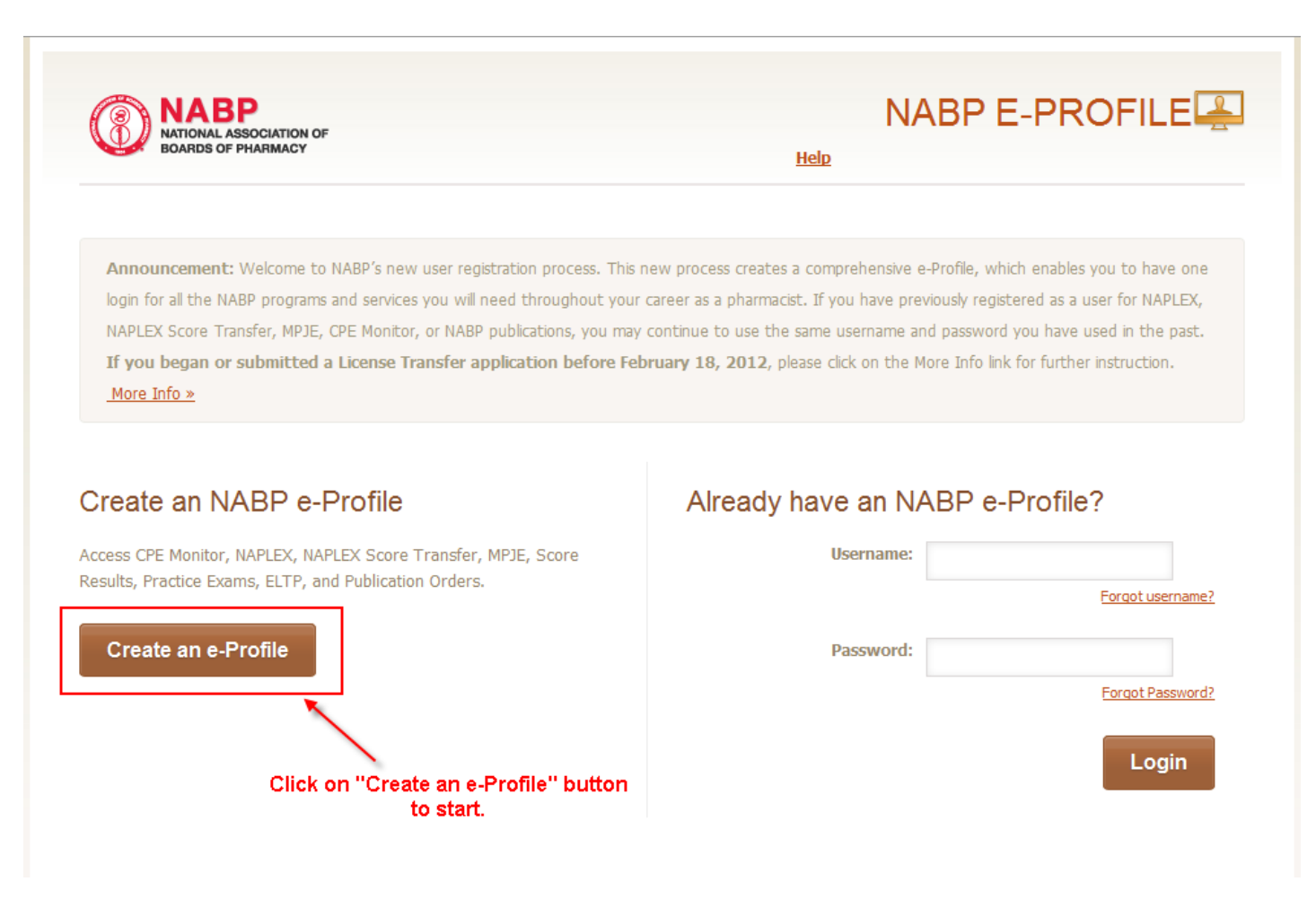

#### My e-Profile Terms Page

Accept the NABP e-Profile Terms:

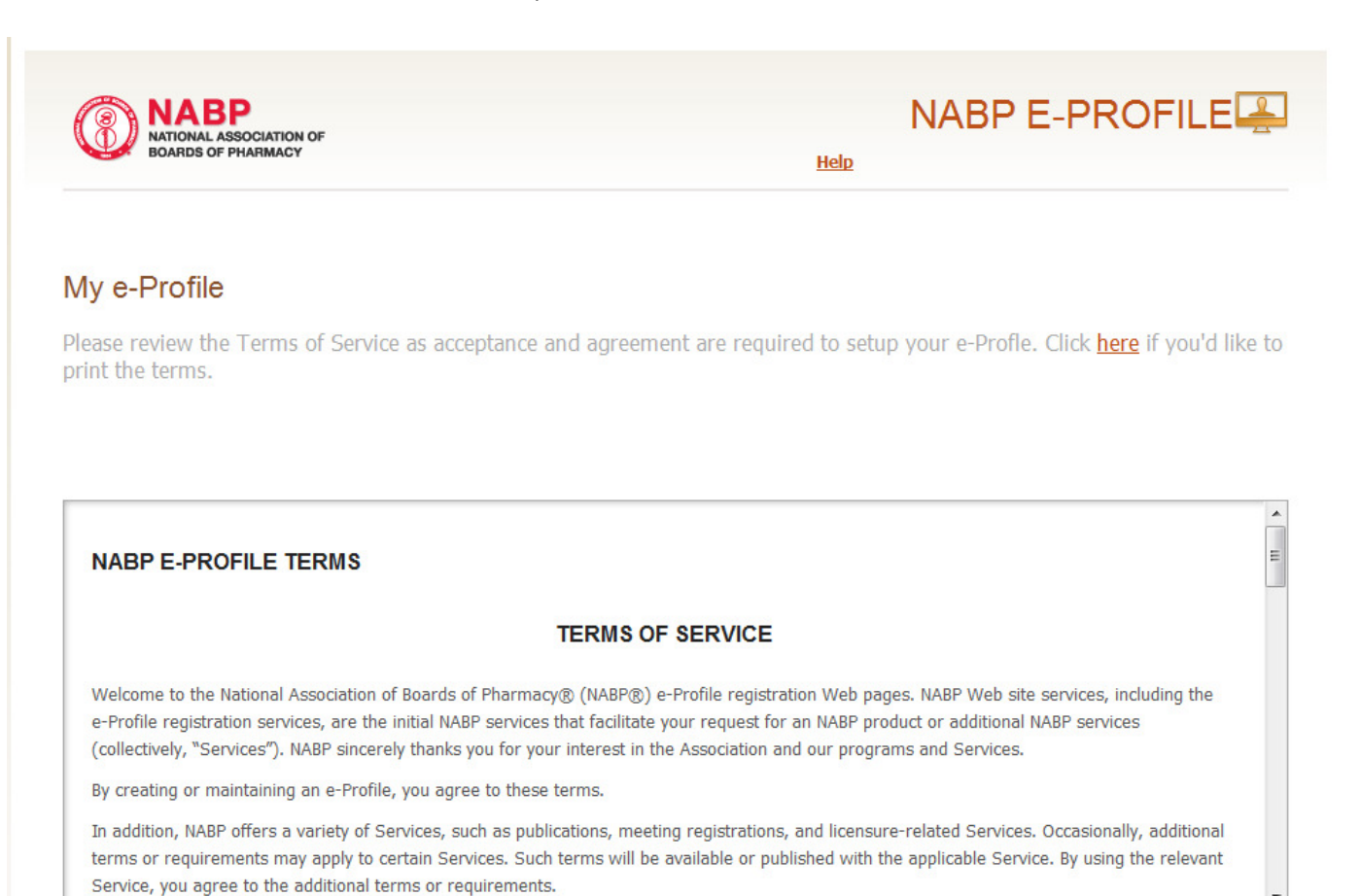

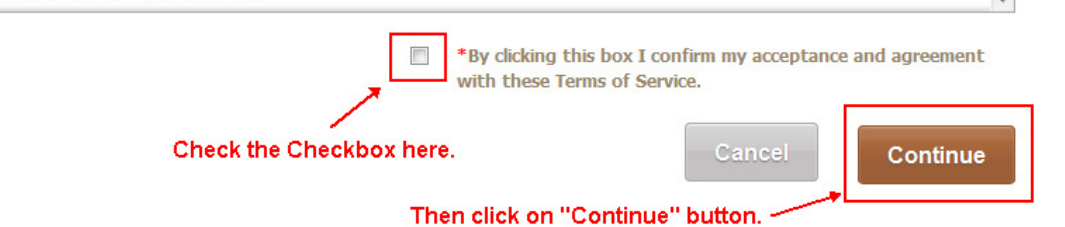

Initial Product and Service Selection Page

Select the Product or Service you need:

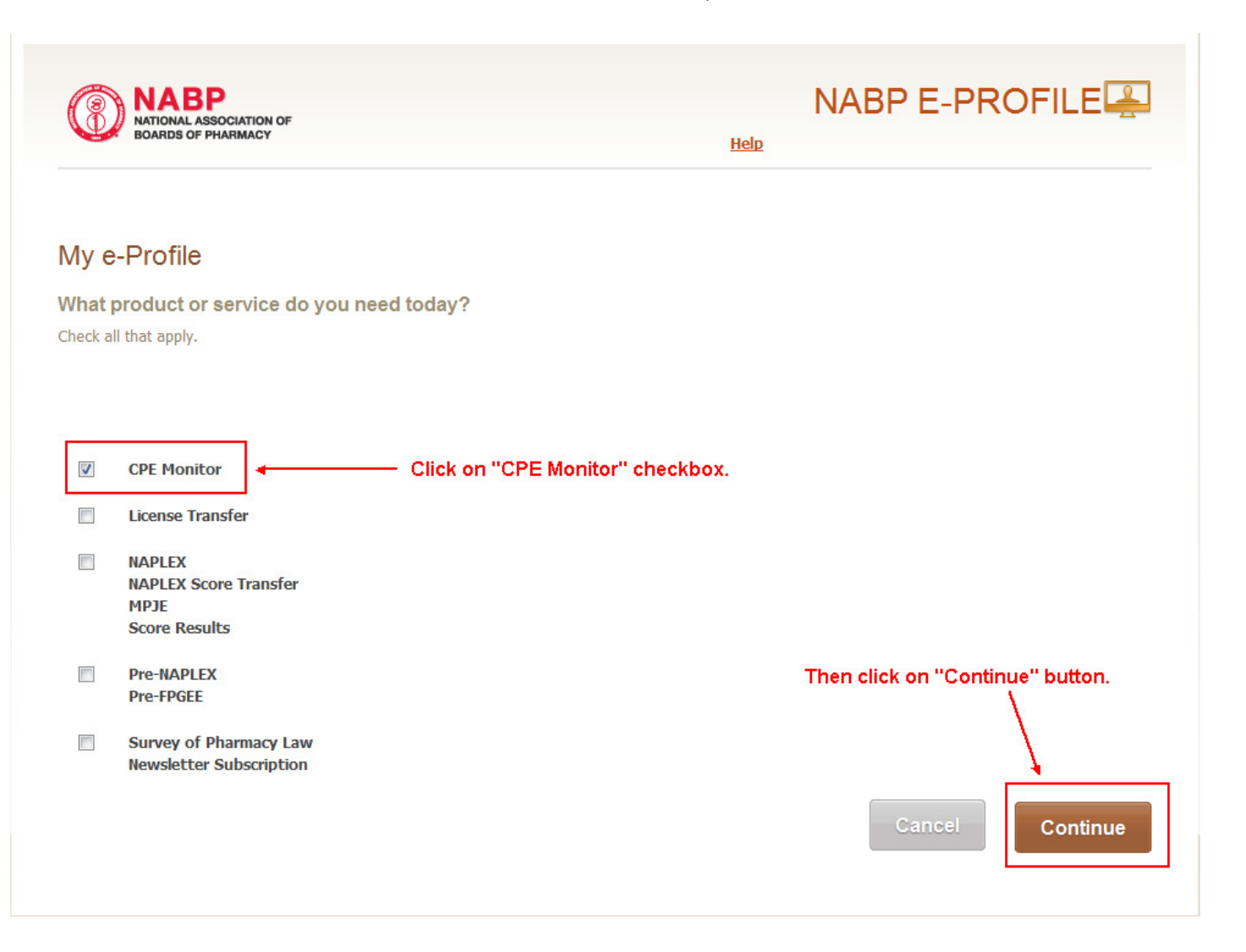

#### Personal Information Page

# Enter Personal information:

#### My e-Profile

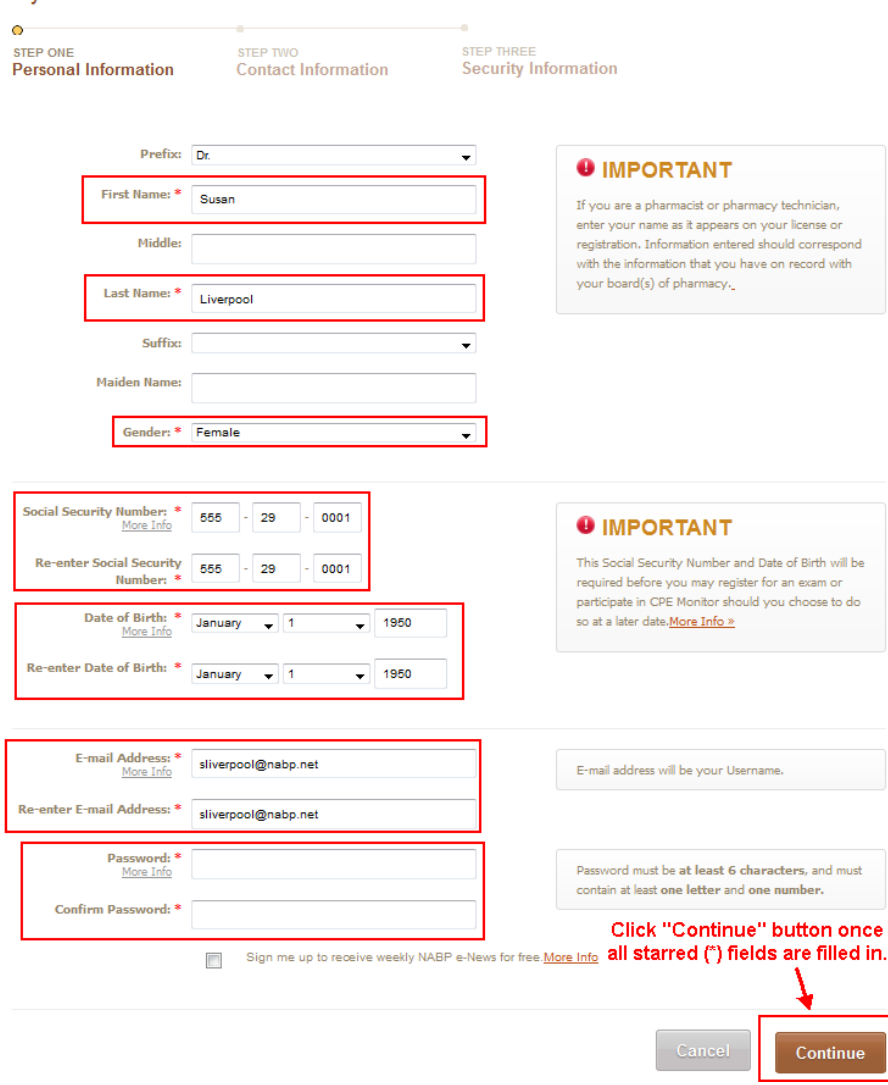

# Contact Information Page – Part 1

## Enter Contact Information:

# My e-Profile

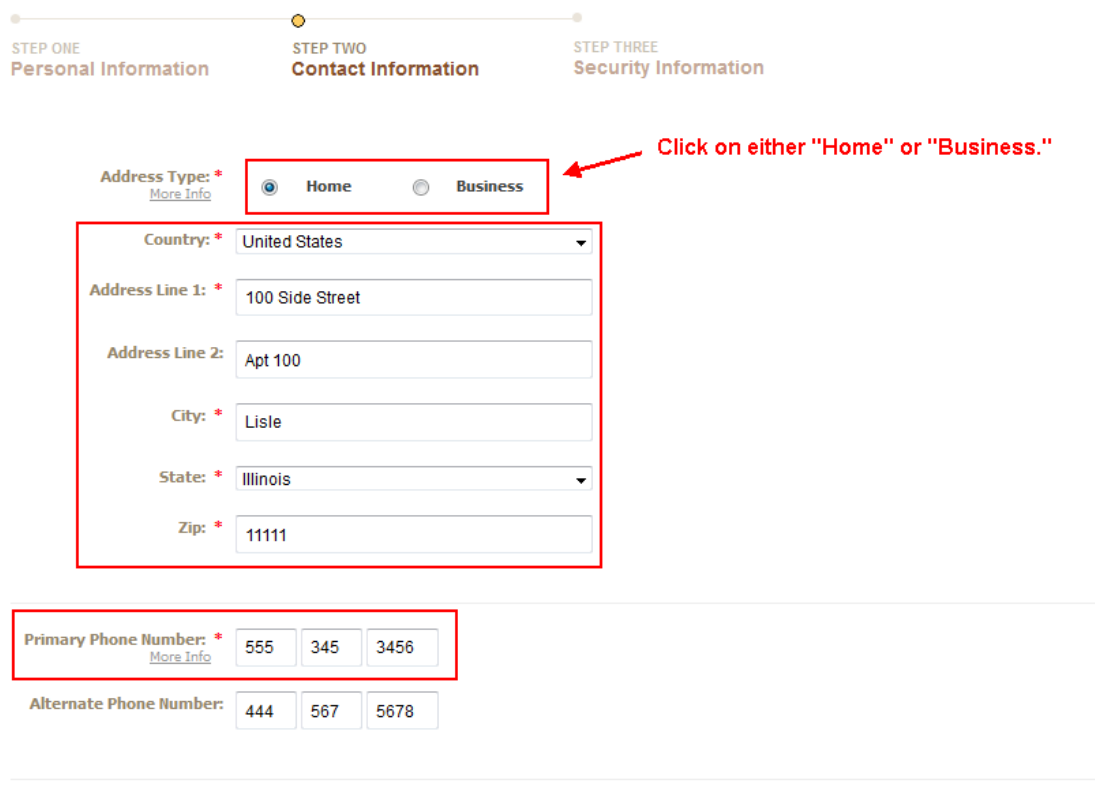

# Your Email Address(es)

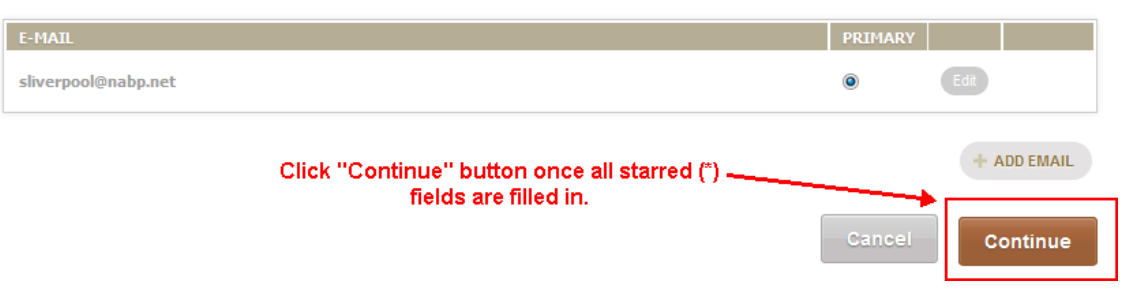

### Contact Information Page – Part 2

# Verify fields and click "Continue" button:

#### My e-Profile

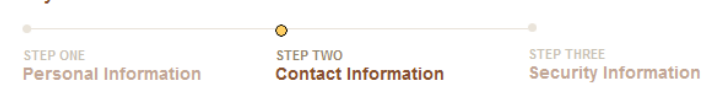

If contact information is visible below, please review it and update where necessary, or provide any missing information. However, if the contact information shown on this page does not match any of your previous addresses or phone numbers, it is important that you contact NABP Customer Service as soon as possible at custserv@nabp.net or call 847/391-4406 Monday through Friday, 8:45 AM to 5 PM Central time. Thank you.

#### Your Address(es)

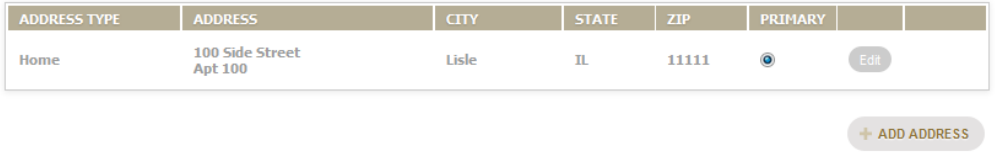

# Your Phone Number(s)

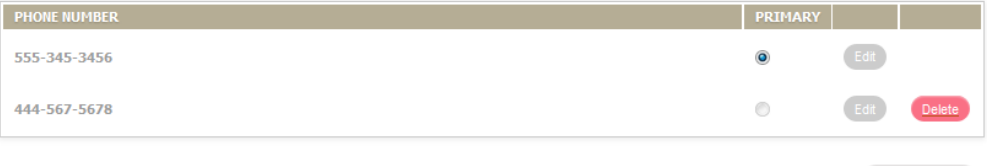

+ ADD PHONE

## Your Email Address(es)

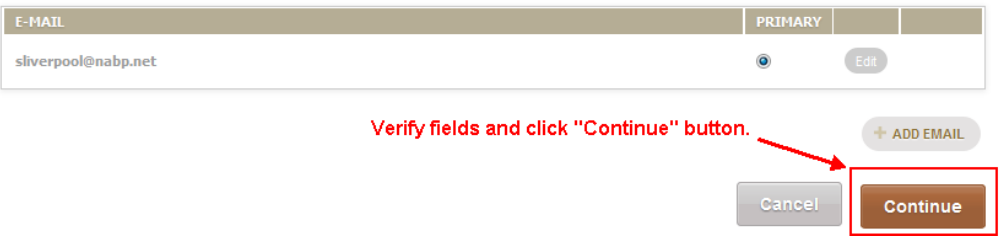

Security Questions Page

Enter Security Questions:

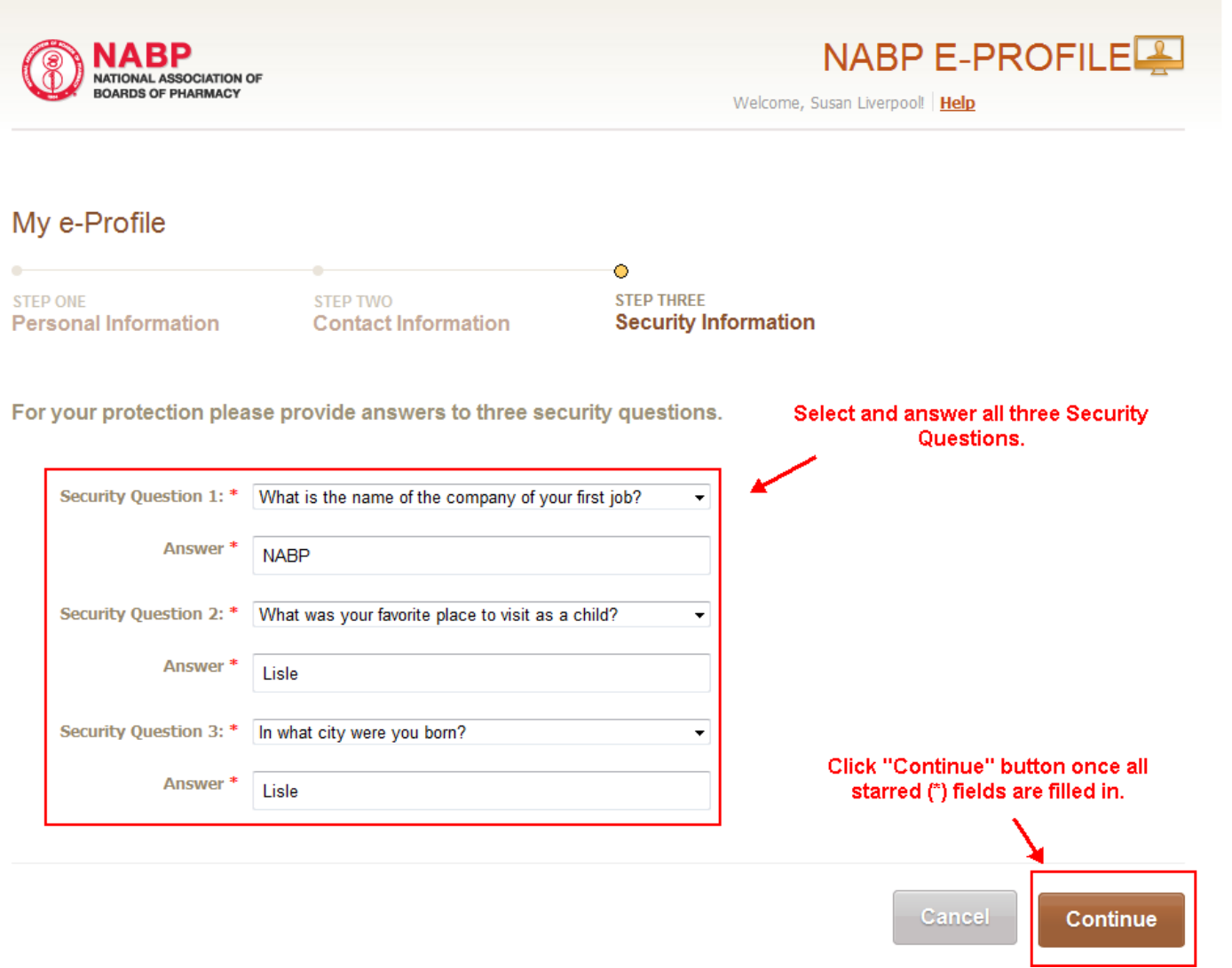

Final Product and Services Selection Page

Select the Program or Service you need.

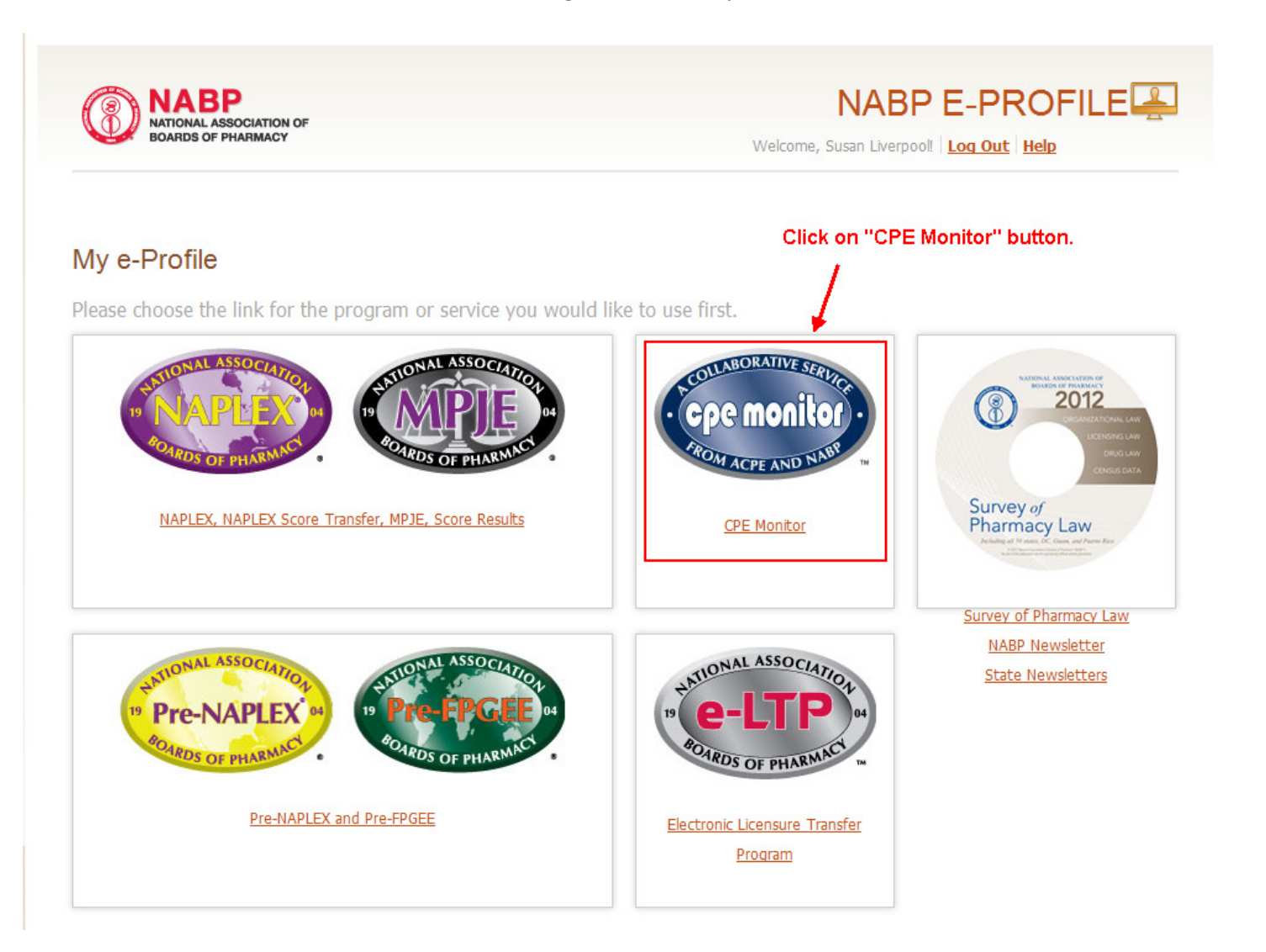

## Pharmacist or Technician Question Page

Choose an option: Pharmacist, Pharmacist Technician, or Other.

Hello Susan Liverpool, please complete the following information to continue registering for CPE Monitor and to obtain your NABP e-Profile ID.

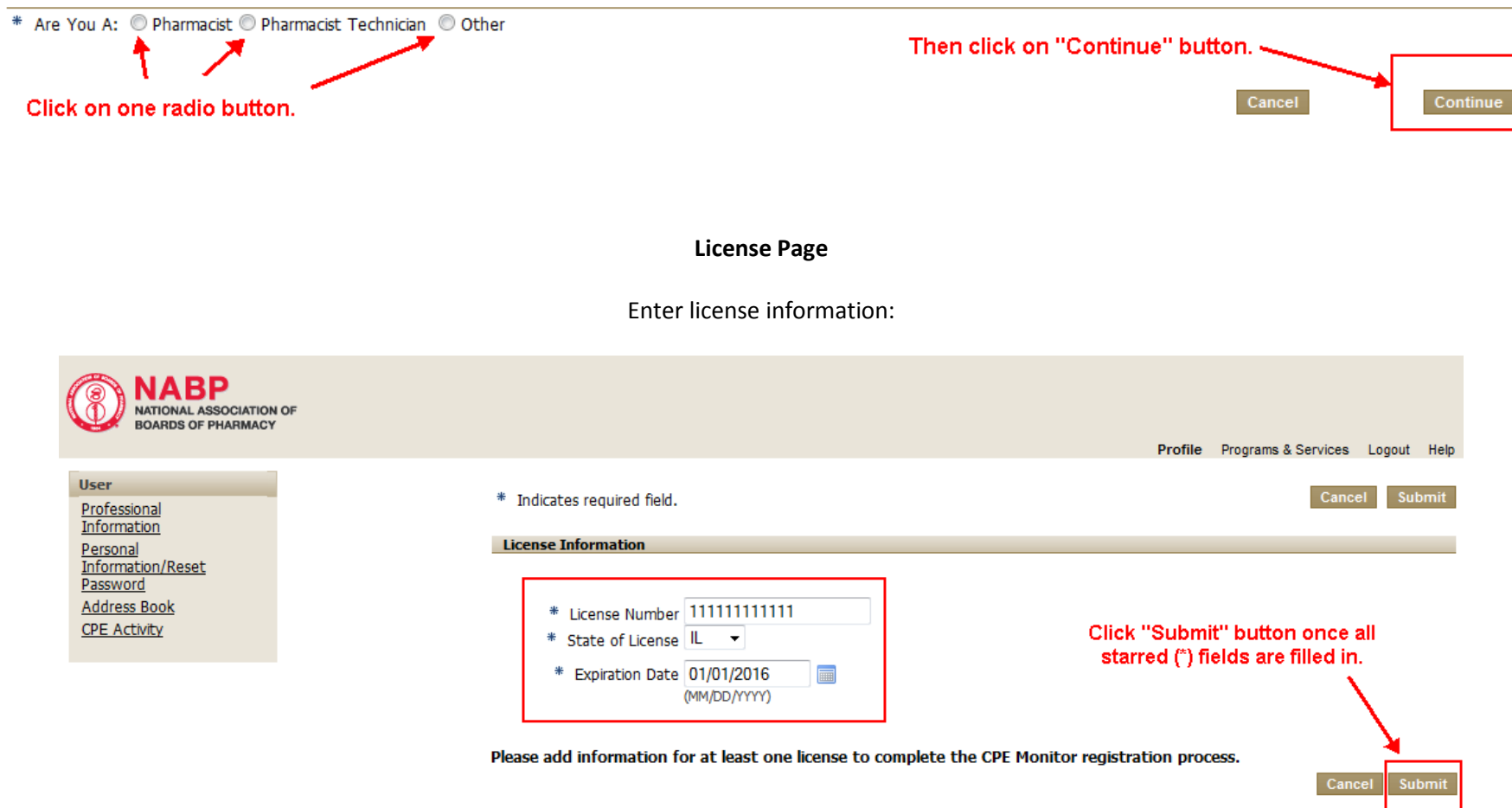

### CPE Activity

#### Click the CPE Activity link at the left.

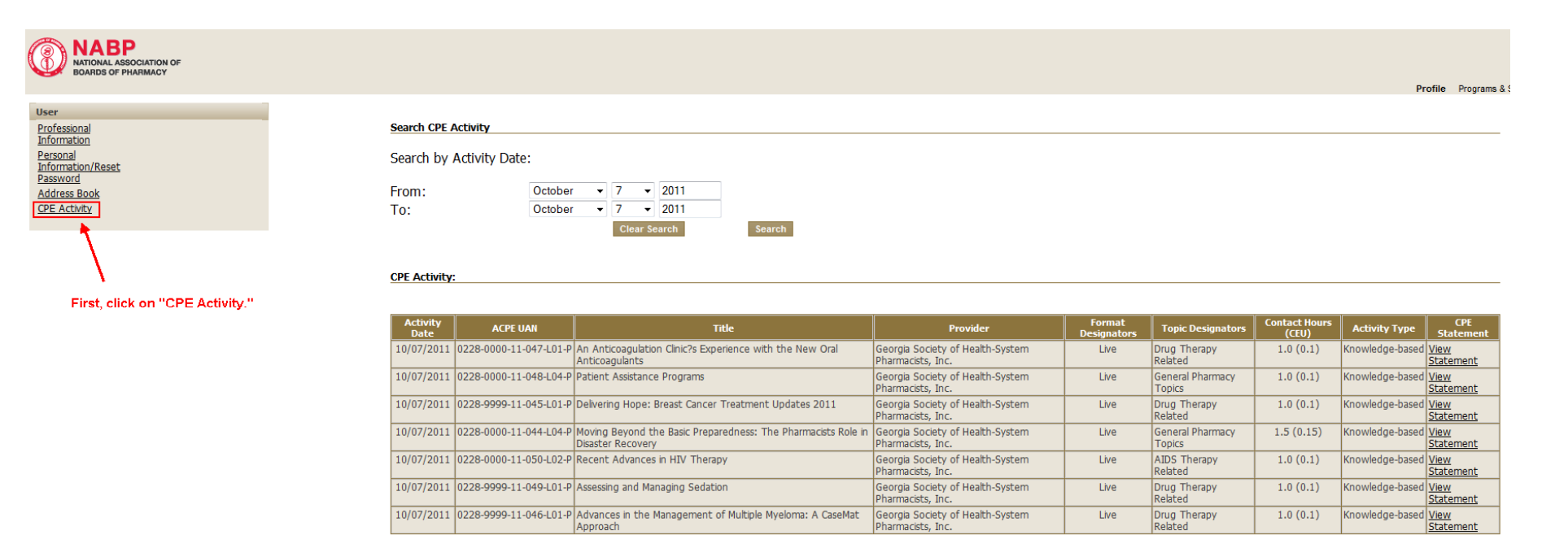

**Print List of CPE Activity** 

#### CPE Monitor Statement

#### Select the Activity Date range and View Statement:

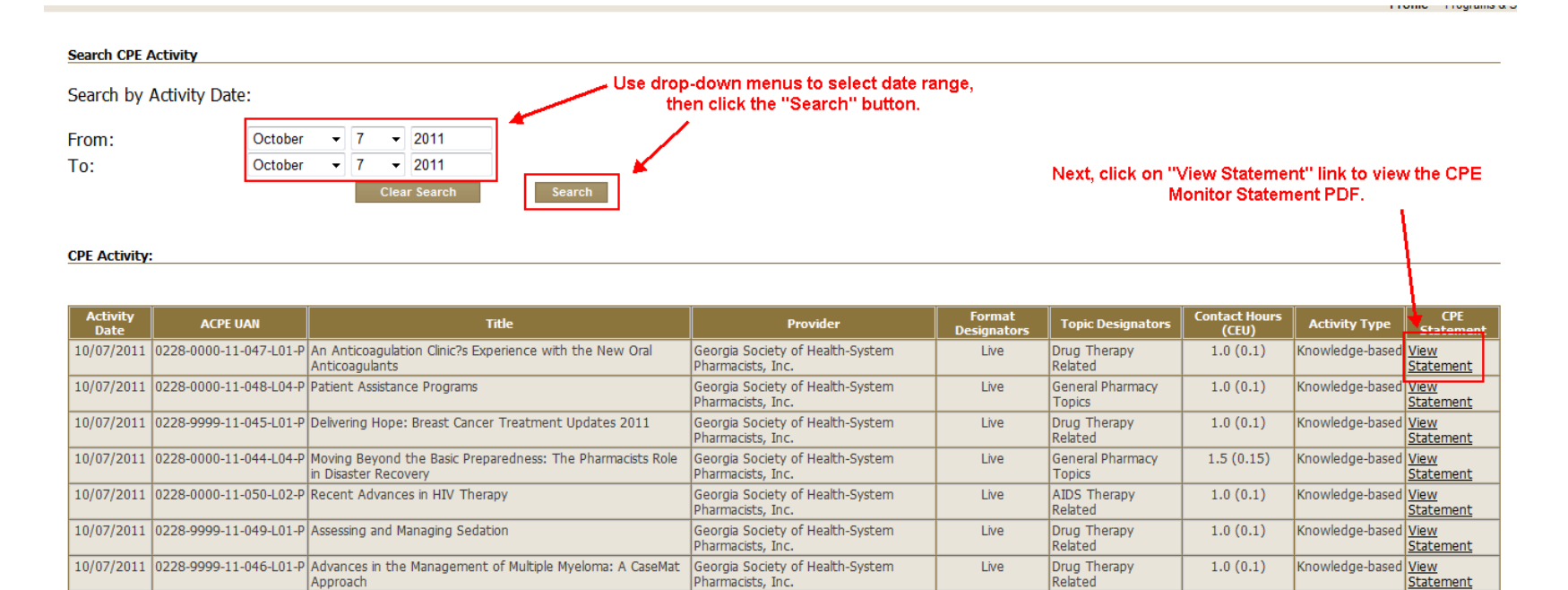

**Print List of CPE Activity** 

CPE Monitor Statement - PDF Example

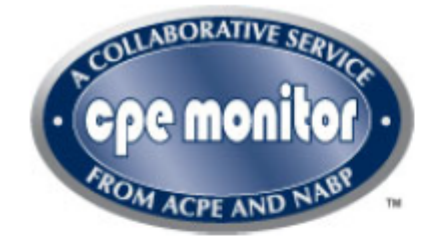

# **CPE Monitor Statement**

# **Participant Name Service Collection**

# **Provider Information**

Georgia Society of Health-System Pharmacists, Inc.

# **Activity Information**

**Activity Title: Activity Date: ACPE UAN:** Topic Designators: Contact Hours (CEU): Activity Type:

Choosing an Effective End to Chemotherapy-Induced Nausea and Vomiting 10/09/2011 0228-9999-11-054-L01-P Drug Therapy Related  $0.5(0.05)$ Knowledge-based

#### Disclaimer:

This statement contains information provided to NABP from the Accreditation Council for Pharmacy Education (ACPE), and can be used as proof of CPE credit in the For the ACPE-accredited provider no longer issues such statements directly to participants. The CPE provider is responsible for the accuracy of the CPE course<br>data on the statement, however, NABP affirms that the participa

## CPE Activity Transcript

Print the list of CPE Activity:

**Search CPE Activity** 

Search by Activity Date:

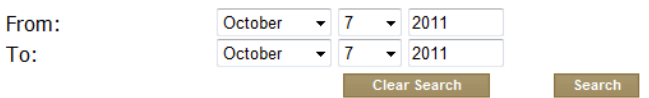

#### **CPE Activity:**

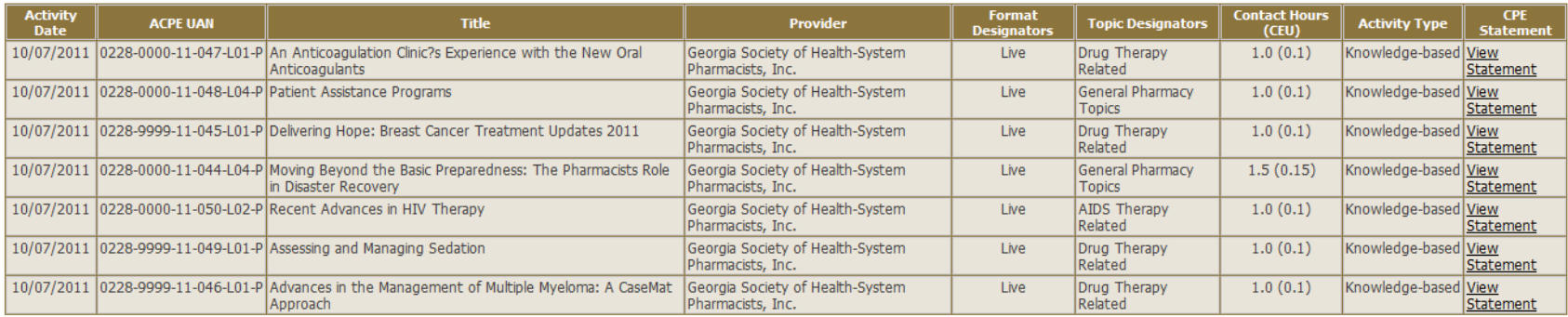

Click "Print List of CPE Activity" button. -

**Print List of CPE Activity** 

#### CPE Activity Transcript

Results:

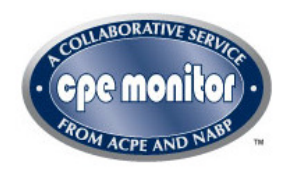

# **CPE Activity Transcript**

Recorded CPE activity for the period 10/07/2011 to 10/07/2011. Please allow 60 days for the CPE provider to process your CPE and submit it through CPE Monitor system. If it has been more than 60 days since you have submitted the necessary information for CPE credit, please contact the CPE provider.

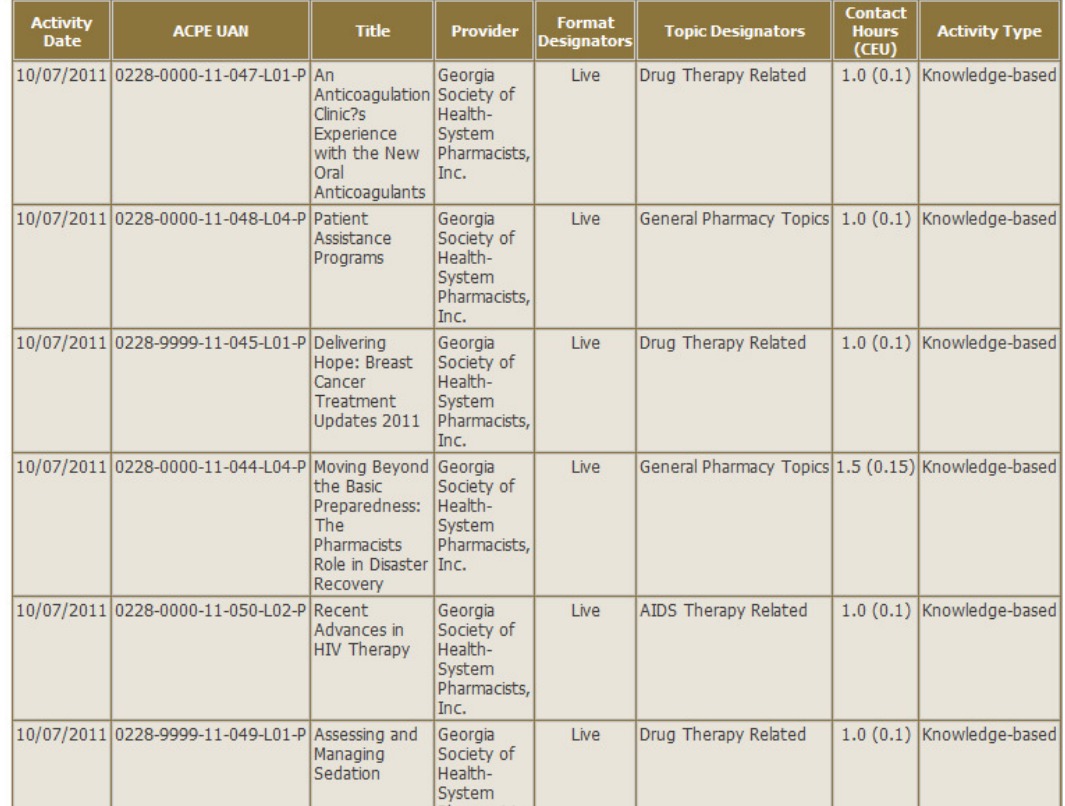